**[赵国卫](https://zhiliao.h3c.com/User/other/0)** 2008-11-27 发表

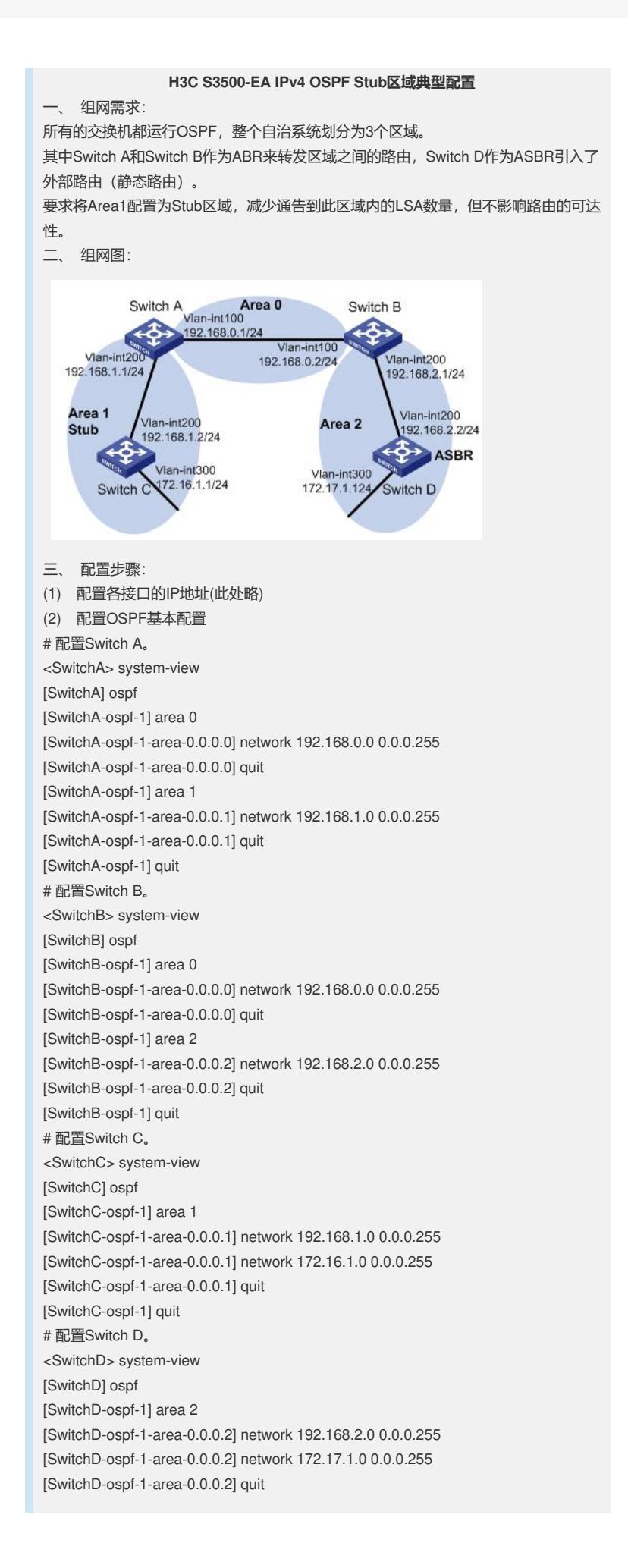

```
[SwitchD-ospf-1] quit
(3) 配置Switch D 引入静态路由
[SwitchD] ip route-static 200.0.0.0 8 null 0
[SwitchD] ospf
[SwitchD-ospf-1] import-route static
[SwitchD-ospf-1] quit
# 查看Switch C的ABR/ASBR信息。
[SwitchC] display ospf abr-asbr
     OSPF Process 1 with Router ID 172.16.1.1
         Routing Table to ABR and ASBR
Type Destination Area Cost Nexthop RtType
Intra-area 192.168.0.1 0.0.0.1 1562 192.168.1.1 ABR
Inter-area 172.17.1.1 0.0.0.1 4686 192.168.1.1 ASBR
# 查看Switch C的OSPF路由表。
[SwitchC] display ospf routing
    OSPF Process 1 with Router ID 172.16.1.1
         Routing Tables
Routing for Network
Destination Cost Type NextHop AdvRouter Area
172.16.1.0/24 1 Stub 172.16.1.1 172.16.1.1 0.0.0.1
172.17.1.0/24 4687 Inter-area192.168.1.1 192.168.0.1 0.0.0.1
192.168.1.0/24 1562 Stub 192.168.1.2 172.16.1.1 0.0.0.1
192.168.2.0/24 4686 Inter-area 192.168.1.1 192.168.0.1 0.0.0.1
192.168.0.0/24 3124 Inter-area 192.168.1.1 192.168.0.1 0.0.0.1
Routing for ASEs
Destination Cost Type Tag NextHop AdvRouter
200.0.0.0/8 10 Type2 1 192.168.1.1 172.17.1.1
Routing for NSSAs
Destination Cost Type Tag NextHop AdvRouter
Total Nets: 6
Intra Area: 2 Inter Area: 3 ASE: 1 NSSA: 0
(4) 配置Area1为Stub区域
# 查看Switch C的OSPF路由表。
[SwitchC] display ospf routing
     OSPF Process 1 with Router ID 172.16.1.1
         Routing Tables
Routing for Network
Destination Cost Type NextHop AdvRouter Area
172.16.1.0/24 1 Stub 172.16.1.1 172.16.1.1 0.0.0.1
172.17.1.0/24 4687 Inter-area 192.168.1.1 192.168.0.1 0.0.0.1
192.168.1.0/24 1562 Stub 192.168.1.2 172.16.1.1 0.0.0.1
192.168.2.0/24 4686 Inter-area 192.168.1.1192.168.0.1 0.0.0.1
192.168.0.0/24 3124 Inter-area 192.168.1.1 192.168.0.1 0.0.0.1
Routing for ASEs
Destination Cost Type Tag NextHop AdvRouter
200.0.0.0/8 10 Type2 1 192.168.1.1 172.17.1.1
Routing for NSSAs
Destination Cost Type Tag NextHop AdvRouter
Total Nets: 6
Intra Area: 2 Inter Area: 3 ASE: 1 NSSA: 0
四、 配置关键点:
无。
```